# **Operating instructions**

# **USB-DMX-IO-2 Interface**

The USB-DMX-IO-2 Interface allows you to send and receive DMX512 signals via our multimedia software Wings Platinum.

### **Scope of delivery**

- USB-DMX-IO-2 Interface (Article no. SCZ-USB-DMX-IO-2)
- USB cable
- CD-ROM incl. driver for Windows XP, Vista and 7 (32 and 64 bits)
- Short instructions

# **Front view and ports**

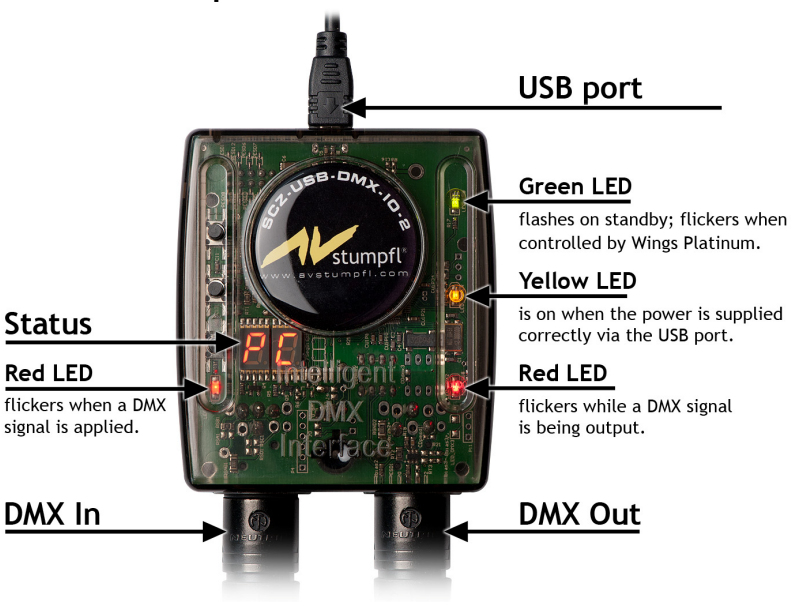

### **Installation**

- 1. Insert the driver CD into your CD drive and double-click file *SCZ-USD-DMX-IO-2.exe* on the CD-ROM.
- 2. Answer the User Account Control prompt with **Yes** and the Device Driver Installation Wizard will open up. If it suggests searching the Internet for driver installation select **No, not this time** and click **Next**.
- 3. Choose **Install the software automatically (Recommended)** and click **Next**. Now follow the instructions in the dialog boxes.
- 4. If you get a warning message indicating that the software has not passed Windows Logo testing or that the publisher could not be verified, click **Continue Anyway** (XP) or **Install this driver software anyway** (Vista/7).

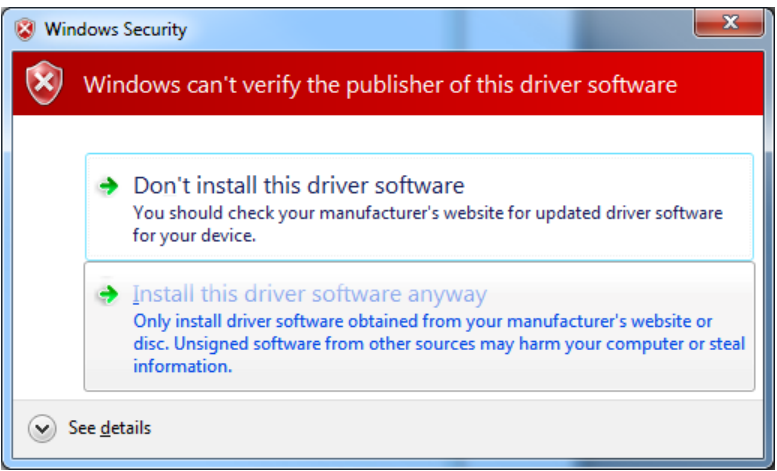

- 5. This message appears twice as two drivers need to be installed. Following this click **Finish**.
- 6. Now connect the USB-DMX Interface to one of your PC's USB ports and the interface LEDs will light up. After a while Windows will notify you that it has finished installing the driver and that the device is ready for operation.

#### **Adding an USB-DMX-IO-2 device in Wings Platinum**

After the USB-DMX-IO-2 driver has been installed successfully, start up Wings Platinum. **Important note:** This requires **Wings Platinum 4.20** or higher.

- 1. Load your project and highlight the Media Pool category **By Devices**.
- 2. In the right Media Pool portion right-click some free space and select **Add port DMX**.
- 3. Select interface type **AV Stumpfl SCZ-USB-DMX-IO-2**. Enable the corresponding inputs and outputs below by placing checkmarks correspondingly and enter the correct ID number for input and output, i.e. normally "**1**".

**Note:** When several USB-DMX interfaces are used, the ID number depends on the order in which the drivers for the interfaces were installed.

- 4. To use the DMX input for controlling Wings Platinum, place a checkmark next to **Execute trigger with DMX channel** and specify the DMX channel to be used.
- 5. Close the dialog by clicking OK. When you click **Enable device ports** and the button is highlighted in gray  $\mathbb{Z}$ , the connection is established and status "**PC**" is displayed at the top of the DMX-USB-IO interface.
- 6. Finish by adding the corresponding number of DMX channels by rightclicking the device port and selecting **Add devices**...

Further information on programming and recording can be found in the Wings Platinum Online Help.

#### **Please note the following:**

In the case of a failure to enable the device port in Wings Platinum, open the **Device Manager - USB Controller** in the Windows Control Panel and check whether entry **Intelligent Usb Dmx Interface (SIUDI8A, 32/64bits)** is displayed. If there is no such entry, repeat the driver installation and try using a different USB port on your PC.

• As the ID numbers, interfaces and USB ports relate to each other, you should always run the interfaces on the same USB port after their installation. This ensures that all allocations remain correct even after rebooting.

# **AV Stumpfl GmbH**

Mitterweg 46 A-4702 Wallern Tel.: +43-7249-42811 Fax: +43-7249-428114 E-Mail: AVstumpfl@AVstumpfl.com Internet: http://www.AVstumpfl.com

Documentation Status: 20.09.2010

© 2010 AV Stumpfl

#### **Important note on the disposal of the equipment**

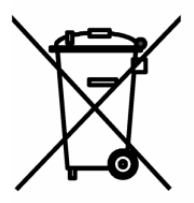

Please do not dispose of your Stumpfl equipment in unsorted household waste. Take it to a collection or recycling place for electronic waste provided by your municipality, community or city. This helps to protect the environment, as all the parts of the unit, i.e. also the dangerous substances contained in electronic components, will be disposed of appropriately and the reusable components be recycled.